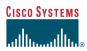

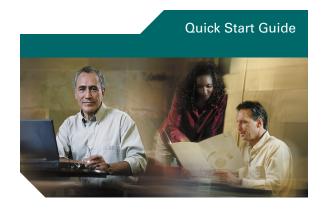

### Cisco Unity Express Voice-Mail System

Our Internal Voicemail Phone Number Is 7000

#### To set up your voice mailbox

If this is your first time accessing Cisco Unity Express and you do not have a PIN, you must call from your own phone extension.

- **1.** Dial the internal or external phone number to call Cisco Unity Express.
- **2.** If asked for a PIN and you have one, enter it and press #.

You are prompted to set up a recorded name and personal greeting and change your password. To exit the initial setup menu, press \*.

To create a recorded name that identifies you to callers:

- **1.** The system prompt tells you that you have no recorded name. To record a new name, press 1.
- **2.** At the tone, say your first and last name. When finished, press #.
- **3.** Your newly recorded name plays. Press # to keep it, or 1 to rerecord.

To record a personal greeting:

- The standard greeting ("Sorry, <extension xxxx>/<user name> is not available") plays.
   To keep this greeting, press #.
- 2. To record a new standard greeting, press 1. At the tone, speak your greeting.

  When finished, press #.
- Your newly recorded greeting plays.
   To accept this greeting and continue, press #.
   To rerecord, press 1.

To change your password:

- **1.** Enter your new password, which must be at least 3 digits. Press # when finished.
- **2.** Enter your new password again to confirm, and press #.

## To access Cisco Unity Express by phone

Dial the Cisco Unity Express voice-mail system phone number.

- If you are asked for a PIN, enter it and press #. Note: If you are calling from someone else's extension, you must press \* to enter your own ID (usually your phone number) and press #. Then enter your PIN and press # again.
- If you are asked for your ID (usually your phone extension), enter it and press #.

  Then enter your PIN and press # again.

#### To listen to messages

Perform the steps in "To access Cisco Unity Express by phone" to reach the main voice-mail menu.

- Press 1 to listen to new messages.
- Press 3 to listen to old messages, then:
  - Press 1 to listen to saved messages.
  - Press 2 to listen to deleted messages.

During message summary or playback, you can press the following numbers:

- 1—restart message summary or playback
- 2—save message
- 3—delete message
- 4—reply to message
- 5—forward message
- 6—save message as new
- 7—go back 3 seconds or, if paused, go back 3 seconds and continue playback
- 8—pause message or, if paused, continue playback
- 9—go forward 3 seconds or, if paused, go forward 3 seconds and continue playback
- —skip summary or message

#### To send a message

- 1. Perform the steps in "To access Cisco Unity Express by phone" to reach the main voice-mail menu.
- 2. Press 2.

UNIVERSITY OF NORTH CAROLINA

# SCHOOL OF THE ARTS

- 3. (Optional) Address message by name (default), or press # # to switch from addressing by name to addressing by number (extensions or distribution lists). For extensions at remote locations, enter the location ID before the extension number. Press # to confirm selection. Press 1 to add another name, or go to next step.
- **4.** Press # to start recording.
- **5.** Press # to stop recording.
- **6.** Press 1 for additional message options (see back of this card) and to address message if you did not do so earlier, or go to next step.
- **7.** Press # to send.

#### To personalize settings

- 1. Perform the steps in "To access Cisco Unity Express by phone" to reach the main voice-mail menu.
- **2.** Press **4** to access the Setup Options menu, then:
- Press 1 to manage standard, personal, and alternate greetings.
- Press 2 to set up and use public and private distribution lists.
- Press 3 to manage personal settings such as password and recorded name.

#### At any time

Press 0 to access help; \* to cancel, exit, or back up; and # to skip or move ahead, complete or confirm addressing, accept changes, send message, and start and stop recording.

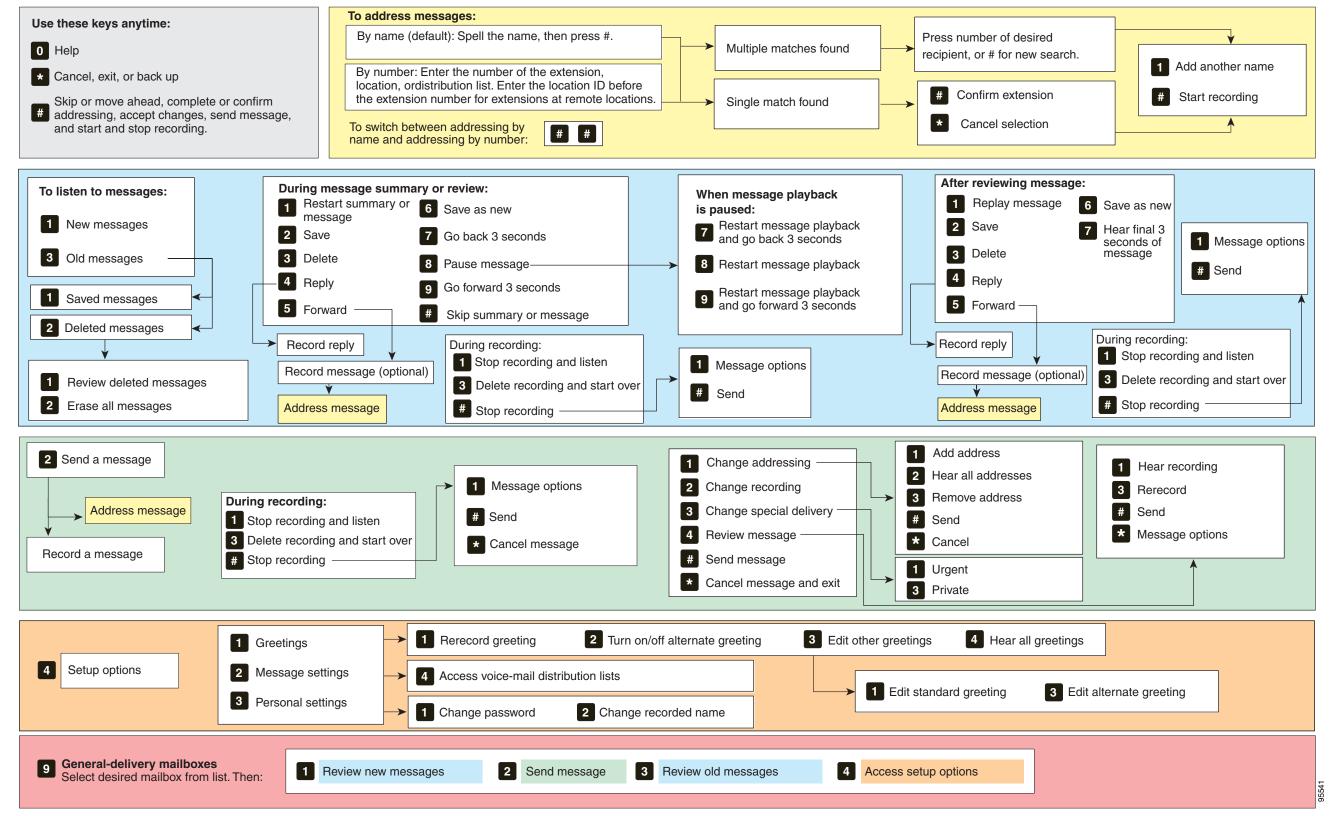